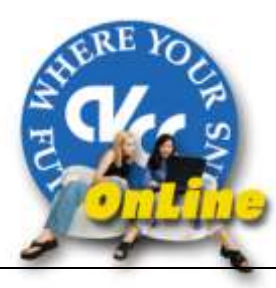

# CVCC Online Quick Tips for Registration

#### **Step 1**

Go to the CVCC Website at [http://www.cvcc.vccs.edu.](http://www.cvcc.vccs.edu/) In the top right-hand corner, you'll see a key

icon. Click on the **myCVCC** link beside it.

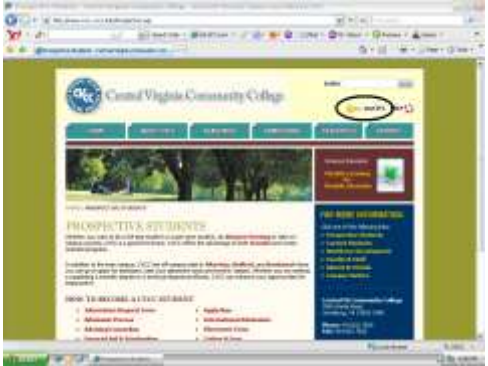

# **Step 3**

**Step 5**

**Enrollment.**

**Y** Consistent

**Busiel's O' Immillion** 

A My Tools page will appear. Click on the link labeled **VCCS SIS 8.9: Student Information System.**

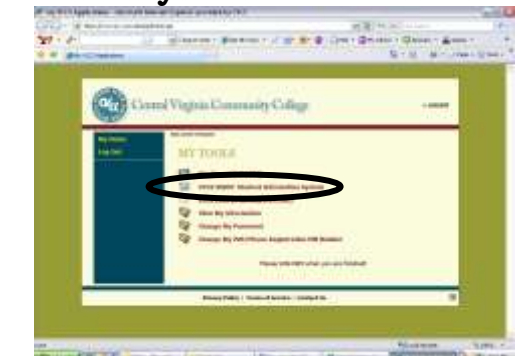

This is the **Student Navigation Panel.** Click on

OH - O BEAVINGHING COLORED ON A SA

**E DE CHANGE D'E BENTONNE** 

# **Step 2**

The Login Screen will appear. If you don't know your Username and Password, you may look it up using the (Look up your Username) link or the (Password Help) link.

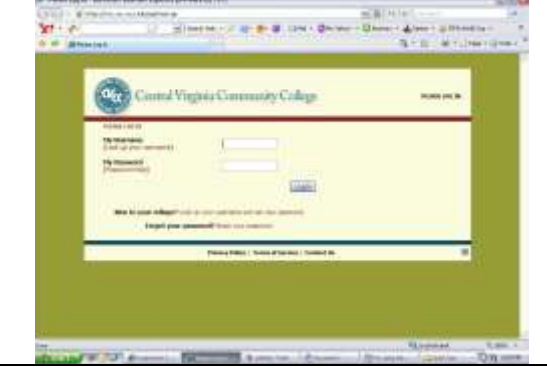

#### **Step 4**

Click **Self Service**

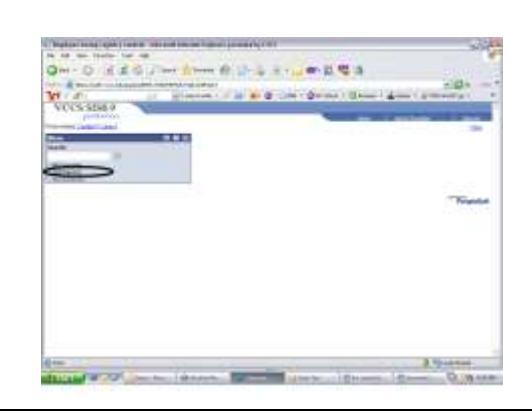

#### **Step 6**

Click on **Enrollment: Add Classes**

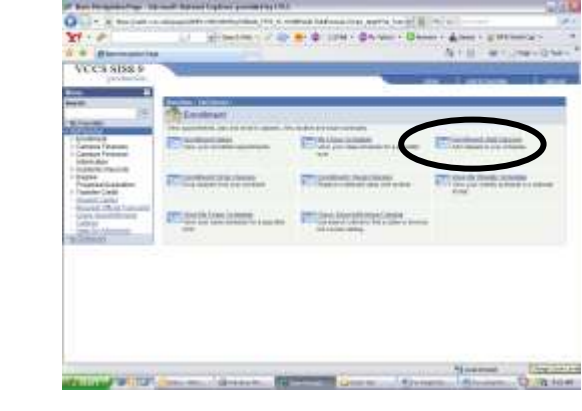

#### **Step 7**

Select the term for which you wish to enroll. If you know the 7-digit class number, you may enter it now. If not, select **Search For Classes** and click **Search**.

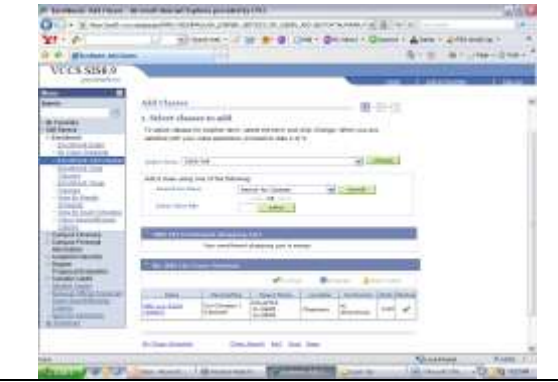

### **Step 9**

You will now see all of the classes offered that correspond to the information you entered. Find the appropriate class and click the **Select Class** button beside it. Then Verify that the class information is correct and click **Next**.

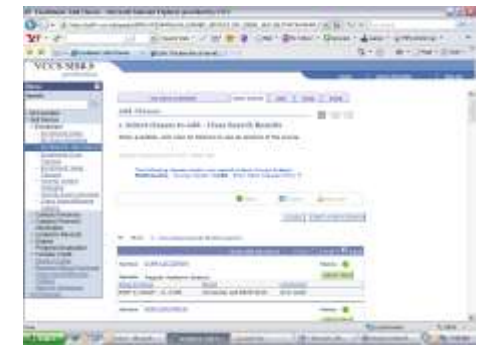

#### **Step 11**

Verify that the classes listed are correct and then click **Finish Enrolling.**

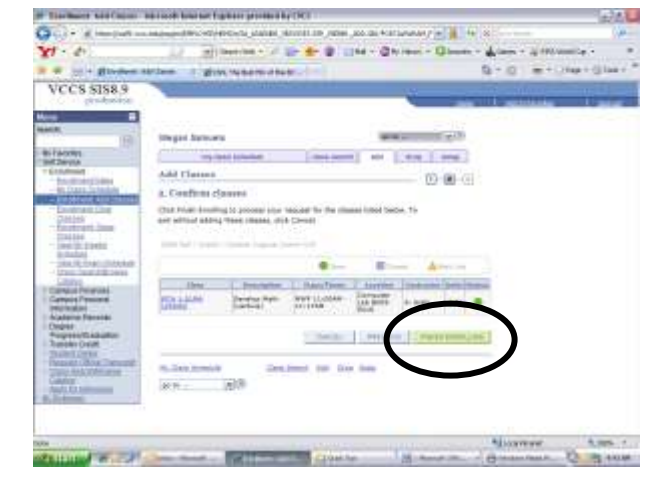

Enter all known information. You may look up subject codes if you don't know them. The more information you enter, the faster you will get results. Then click **Search**.

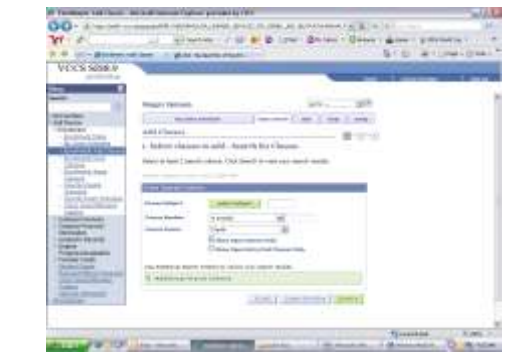

#### **Step 10**

Now you may repeat the previous steps to add another class. When you have finished selecting classes, click **Proceed to Step 2 of 3.** 

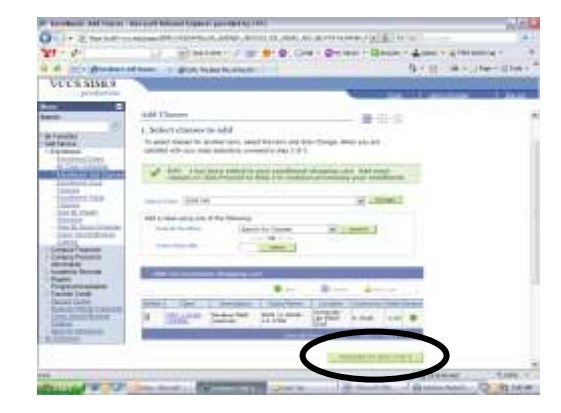

# **Step 12**

Ensure that your class transaction was successful (indicated by a green check mark to the right of the class information). If a red X is shown, the class was not added. Try your transaction again or contact Admissions and Records. Once you have successfully added your classes, click **Make Payment** to pay for them.

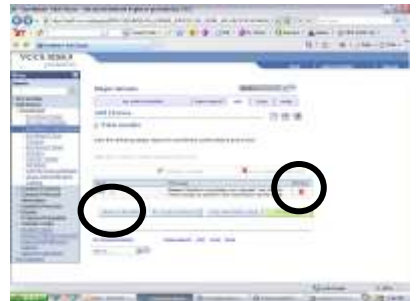

**If you have any enrollment questions, please contact the Office of Admissions and Records at (434)832-7633.**

**Any payment related questions should be directed to the Accounting Department at (434)832-7638.**

# **Step 8**